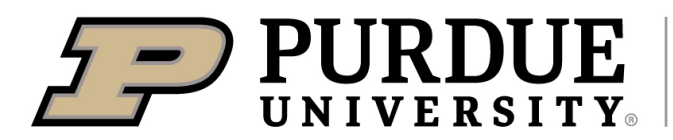

## **ONBOARDING CHECKLIST** *INTERNAL PURDUE USERS*

☐ Complete BNC 111 Training on Brightspace (follow links on Training page of Birck website)

- $\Box$  After successful completion of BNC 111 obtain BNC badge from BNC Mailroom, BRK 1220
- $\Box$  An iLab account is created for the user as part of BNC 111, if one is not already in place.
- □ User's home business office must assign funding account(s) to user's iLab account
- $\Box$  Cleanroom users (follow instructions on Training page of Birck website)
	- ☐ Complete BNC 200
	- ☐ Complete BNC 206
- $\Box$  Access to other labs: Make contact with the staff or faculty in charge of that lab.

For Characterization labs, please contact the following research scientists:

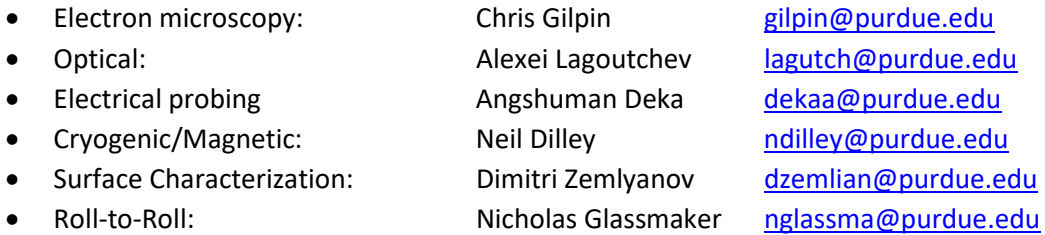

 $\Box$  If you would like office space at Birck, submit a BNC Desk Request:

**Students / Post Docs / Visiting Scholars :** Advisor / Supervisor should email Sangeeta Abrol [abrols@purdue.edu](mailto:abrols@purdue.edu) with the following information: student/post doc/scholar name, email and estimated arrival and graduation/departure dates.

*Student / post doc / scholar and advisor will receive an email from Sangeeta Abrol notifying them of their desk assignment*

**Faculty :** Email Sangeeta Abrol [abrols@purdue.edu](mailto:abrols@purdue.edu) to set up a meeting with Birck Director and discuss office needs

Notes for Birck staff: we assume Purdue career account, email, BoilerKey, and PUID are already in place for internal users.

For updates or questions about this form, please contact Neil Dilley [| ndilley@purdue.edu](mailto:ndilley@purdue.edu) *Rev. 1 April 2024*

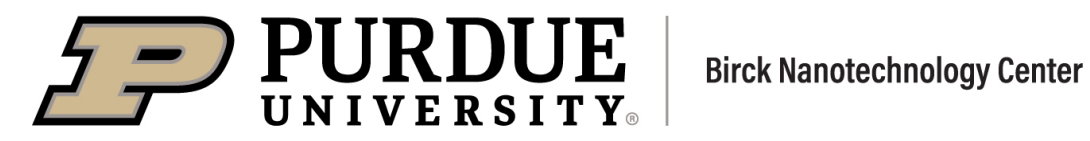

# **ONBOARDING CHECKLIST** *EXTERNAL USERS*

☐ Contact Ron Rege[r rreger@purdue.edu](mailto:rreger@purdue.edu) to establish a **Birck technical contact** for this process who will work with you through the following steps. The *forms* below are available on the Birck website.

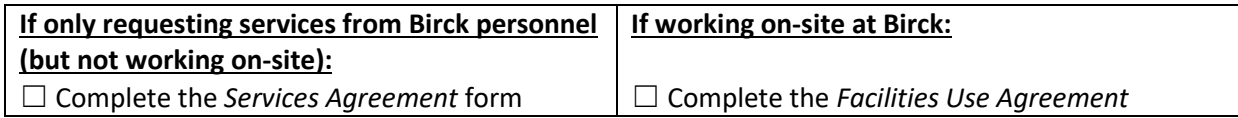

### **All External Users:**

☐ Complete the *External User Request Form* and an NDA if you require one.

#### **If working on-site at Birck:**

- ☐ Online work to do ahead (see Training page of Birck website)
	- $\Box$  Complete online training portion of BNC 111 (last step is scheduling in-person training)
	- ☐ Cleanroom users only: Complete online portion of courses BNC 200/202/206

#### ☐ On-site work:

- ☐ Complete in-person training for BNC 111
- $\Box$  Cleanroom users only: complete in-person training for BNC 200/206
- $\Box$  After successful completion of BNC 111, building, & lab and/or cleanroom SOP reviews, obtain BNC badge from BNC Mailroom, BRK 1220
- ☐ Contact your Birck technical contact when all these steps are completed
- $\Box$  If you would also like office space at Birck, discuss this with your Birck technical contact
- $\Box$  Get a parking pass from Purdue parking portal (linked on Birck website at About > Visit)

Notes for Birck staff: upon receiving the External User Request Form, the Birck business office will create a user name and business partner number, and for on-site users they will also initiate a request for priveleges (R4P) which creates a Purdue career account that allows them to sign up for BNC 111. Their iLab account is created as part of BNC 111, and Birck business office will tie that to a funding source.

For updates or questions about this form, please contact Neil Dilley [| ndilley@purdue.edu](mailto:ndilley@purdue.edu) *Rev. 1 April 2024*